# **Descripción general de las herramientas disponibles para descargar**

## **Tools Overview**

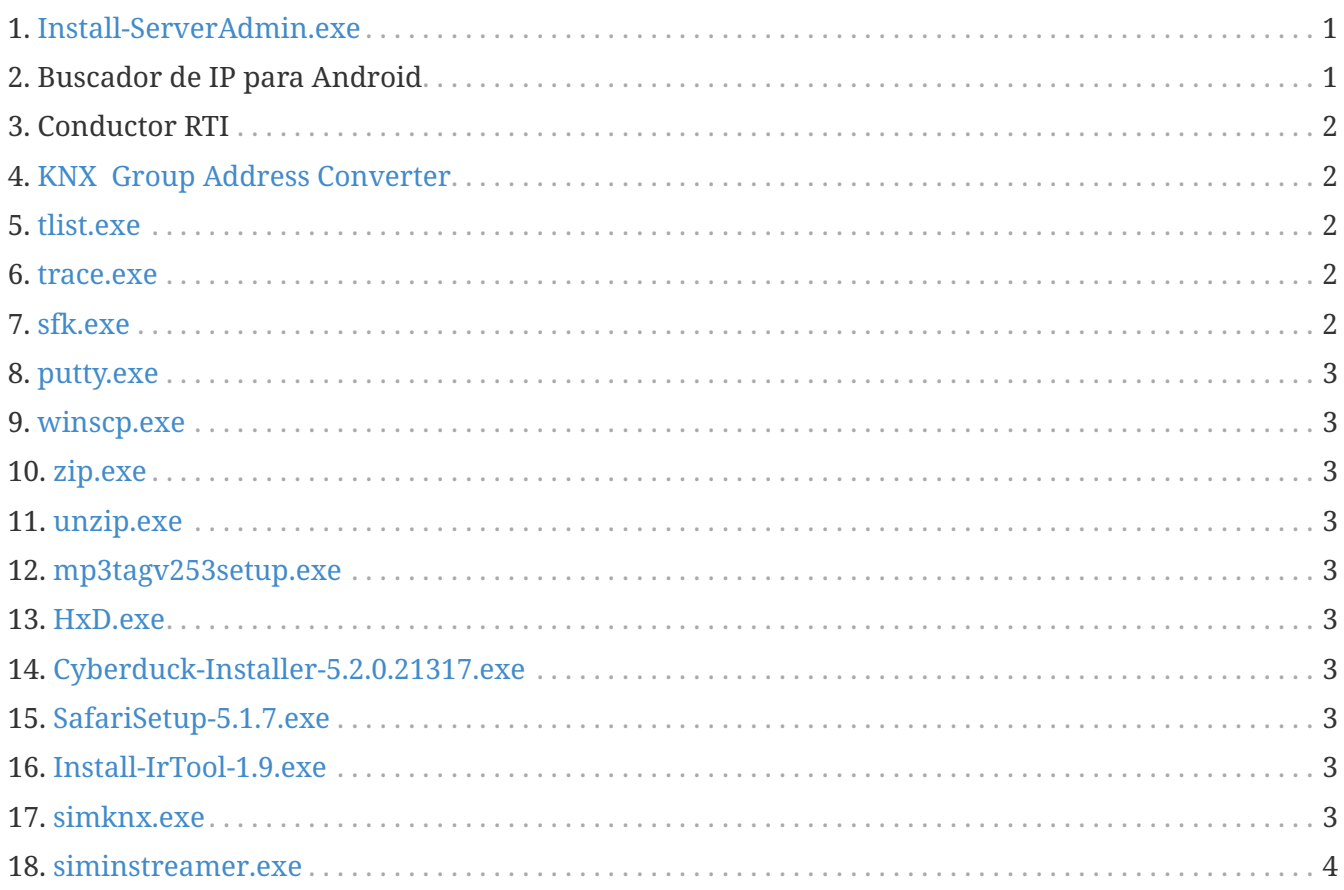

## $\overline{O}$

En cada enlace de esta página, haga clic derecho y luego seleccione "Guardar como" para descargar el archivo.

## <span id="page-0-0"></span>**1. [Install-ServerAdmin.exe](http://service.trivum-shop.de/share/Tools/Install-ServerAdmin.exe)**

la herramienta de administración de servidor trivum para Windows

- para encontrar dispositivos trivum con su IP en la red
- para cambiar la configuración de red, como la configuración de IP estática o DHCP

## <span id="page-0-1"></span>**2. Buscador de IP para Android**

está disponible en Google Play Store.

Para dispositivos Android que no tienen servicios de Google, aquí hay disponible un enlace de descarga directa para la instalación manual:

<http://service.trivum-shop.de/share/Tools/trivum-ipfinder.apk>

La documentación para la instalación manual se puede encontrar en:

<https://www.trivum-shop.de/support/docs/en/trivum-android.html>

## <span id="page-1-0"></span>**3. Conductor RTI**

el último controlador RTI V9.2x está disponible en [trivum-rtidriver-v92x.zip](http://service.trivum.com/software/trivum-rtidriver-v92x.zip)

el historial de versiones está disponible en http:/ /service.trivum.com/software/rti-changelog.rtf[RTI changelog]

para obtener documentación, vaya a [trivum documentación del controlador RTI](https://www.trivum-shop.de/support/docs/en/mcenter-rti.html)

## <span id="page-1-1"></span>**4. [KNX Group Address Converter](http://service.trivum-shop.de/share/Tools/knx-group-address-converter.html)**

Convierte entre direcciones de grupo de 1 nivel y 3 niveles con 5/3/8 bits.

#### <span id="page-1-2"></span>**5. [tlist.exe](http://service.trivum-shop.de/share/Tools/tlist.exe)**

Herramienta de línea de comandos para Windows, para enumerar trivum dispositivos en la línea de comandos.

Hay disponible una versión para Mac OS/X [aquí](http://update.trivum.com/update/tlist-mac).

#### <span id="page-1-3"></span>**6. [trace.exe](http://service.trivum-shop.de/share/Tools/trace.exe)**

Obtenga seguimientos detallados de un dispositivo trivum. Hay disponible una versión para Mac OS/X [aquí](http://update.trivum.com/update/trace-mac).

## <span id="page-1-4"></span>**7. [sfk.exe](http://service.trivum-shop.de/share/Tools/sfk.exe)**

Herramienta multifunción de línea de comandos para Windows, para análisis de red, KNX y Airplay.

- sfk knxdump muestra todo el tráfico de enrutamiento IP knx en la red.
- sfk knxsend "1 2 3 8 100" envía un mensaje knx de 8 bits con valor 100 a GA 1/2/3.
- sfk help knx enumera más ejemplos de knx.
- sfk udpdump -bonjour muestra anuncios de nombres de AirPlay en la red.
- sfk ping mynet muestra todas las IP usadas en su propia subred.
- sfk ping 100 101 102 hace ping a 192.168.1.100, 192.168.1.101, etc. si su subred es 192.168.1.x
- sfk zip out.zip mydir crea un archivo zip con todo el contenido de mydir.
- sfk unzip out.zip extrae un archivo zip.

• sfk web ".100/xml/zone/getAll.xml" +xmlform obtener el estado de la zona del dispositivo .100

## <span id="page-2-0"></span>**8. [putty.exe](http://service.trivum-shop.de/share/Tools/putty.exe)**

Cliente Telnet, para el personal de servicio trivum.

#### <span id="page-2-1"></span>**9. [winscp.exe](http://service.trivum-shop.de/share/Tools/winscp.exe)**

Herramienta de transferencia de archivos SCP, para el personal de servicio trivum.

## <span id="page-2-2"></span>**10. [zip.exe](http://service.trivum-shop.de/share/Tools/zip.exe)**

Creador de archivo zip para la línea de comando de Windows.

#### <span id="page-2-3"></span>**11. [unzip.exe](http://service.trivum-shop.de/share/Tools/unzip.exe)**

Extractor de archivos comprimidos para la línea de comandos de Windows.

## <span id="page-2-4"></span>**12. [mp3tagv253setup.exe](http://service.trivum-shop.de/share/Tools/mp3tagv253setup.exe)**

MP3Tag para editar metainformes en archivos MP3.

## <span id="page-2-5"></span>**13. [HxD.exe](http://service.trivum-shop.de/share/Tools/HxD.exe)**

Editor hexadecimal para ver los contenidos de los archivos con formato desconocido.

#### <span id="page-2-6"></span>**14. [Cyberduck-Installer-5.2.0.21317.exe](http://service.trivum-shop.de/share/Tools/Cyberduck-Installer-5.2.0.21317.exe)**

Cliente FTP para Windows, para transferir archivos.

## <span id="page-2-7"></span>**15. [SafariSetup-5.1.7.exe](http://service.trivum-shop.de/share/Tools/SafariSetup-5.1.7.exe)**

Navegador web de Apple muy antiguo para Windows, necesario con sistemas trivum muy antiguos V5.x o V6.x para mostrar su configuración web.

#### <span id="page-2-8"></span>**16. [Install-IrTool-1.9.exe](http://service.trivum-shop.de/share/Tools/Install-IrTool-1.9.exe)**

Herramienta de programación de adaptador de infrarrojos.

#### <span id="page-2-9"></span>**17. [simknx.exe](http://service.trivum-shop.de/share/Tools/simknx.exe)**

Simular dispositivos KNX. Si carga [esta](http://service.trivum-shop.de/share/Tools/simknx-config.txt) configuración de demostración en un panel táctil trivum, puede probar la interacción del dispositivo KNX.

## <span id="page-3-0"></span>**18. [siminstreamer.exe](http://service.trivum-shop.de/share/Tools/siminstreamer.exe)**

Simulador InStreamer, para pruebas de integración.